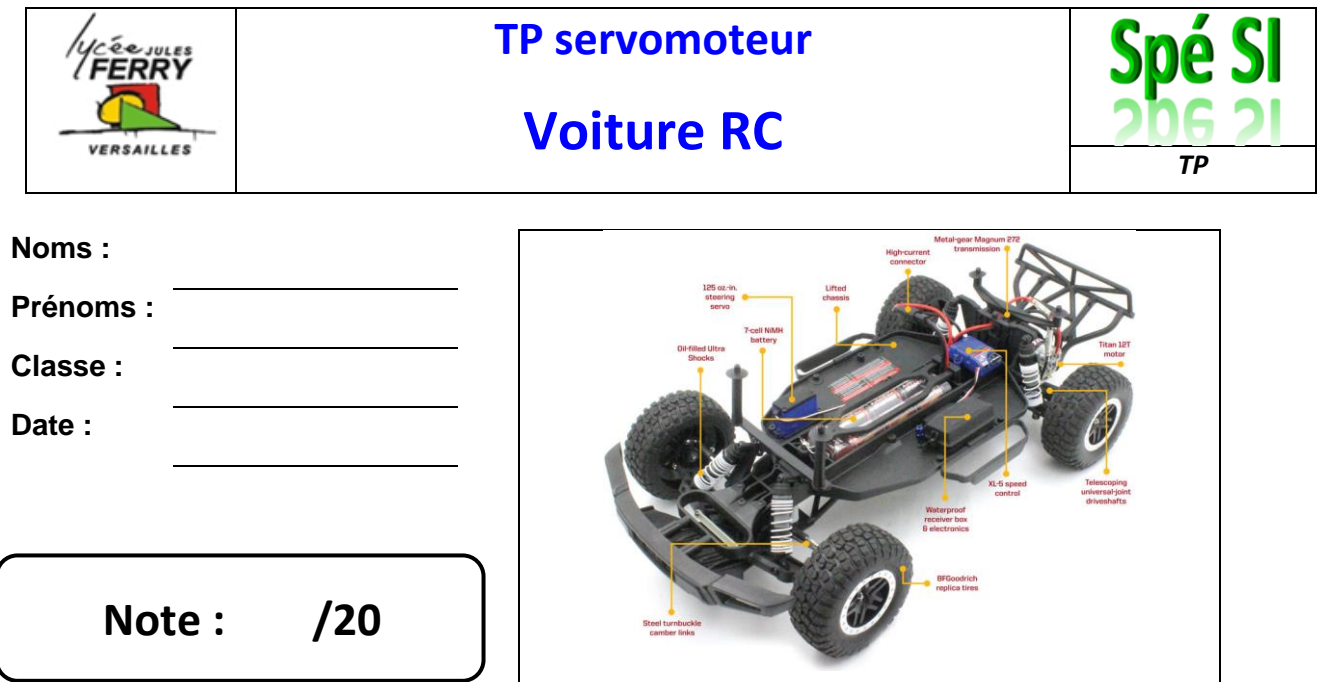

## **1. Compétences abordées :**

- Traduire le comportement attendu ou observé d'un objet : Comportement séquentiel Structures algorithmiques (variables, fonctions, structures séquentielles, itératives, répétitives, conditionnelles)
- Analyser le traitement de l'information : algorithme, programmes, langage informatique
- Traduire un algorithme en un programme exécutable
- Associer un modèle à un système asservi : Capteurs
- Évaluer une solution : Mesures et tests des performances de tout ou partie de la solution

### **2. Problématique**

Comment peut-on piloter la direction sur une voiture radio-commandée ?

## **3. Critères d'évaluation et barème**

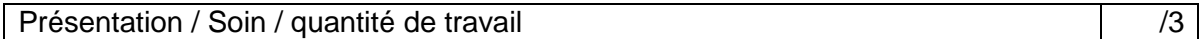

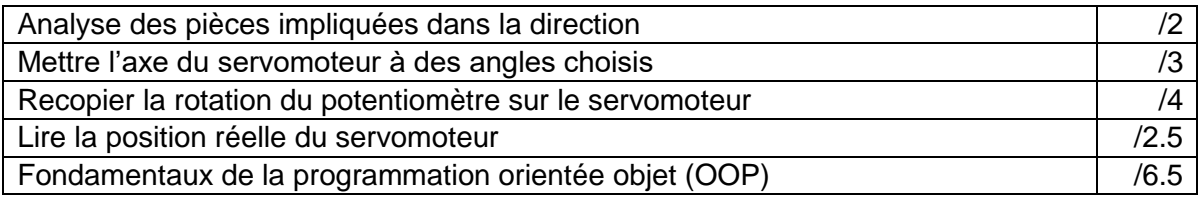

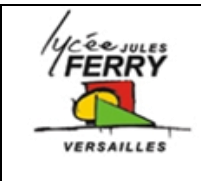

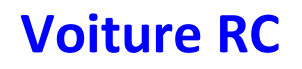

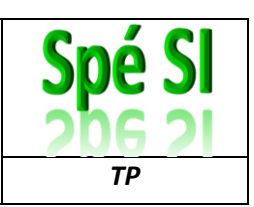

## **4. Description de l'objet étudié**

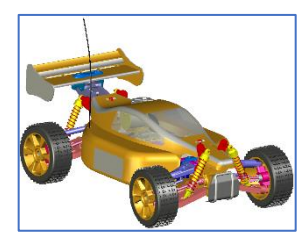

La voiture radiocommandée étudiée possède un servomoteur pour mettre en mouvement le contrôle de la direction de la voiture.

Q1) Ouvrez la maquette edrawing. Analysez-la, vous pouvez virtuellement la démonter et/ou cacher certaines pièces, puis entourez sur l'image ci-dessous le servomoteur de direction.

Q2) Réalisez un croquis simplifié pour expliquer comment est transmis le mouvement du servomoteur jusqu'aux

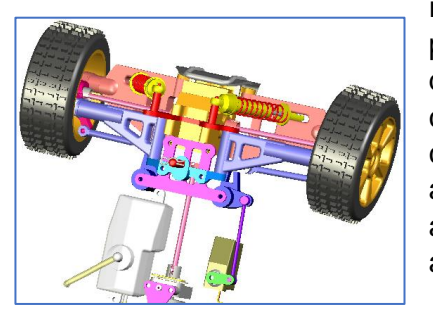

roues (vous pouvez mettre dans votre compte-rendu des captures d'écran annotées pour appuyer votre analyse).

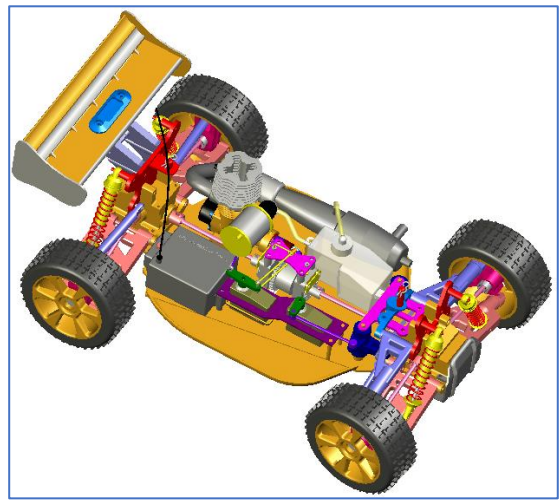

## **5. Mettre l'axe du servo à des angles choisis**

**Objectif n°1 :** programmer une séquence, qui s'exécutera en boucle, au cours de laquelle l'axe du servomoteur se placera à 10°, puis à 20°, puis à 30° avec une attente de 2 secondes entre chaque position.

Q3) Compléter l'algorigramme et le code Arduino ci-dessous :

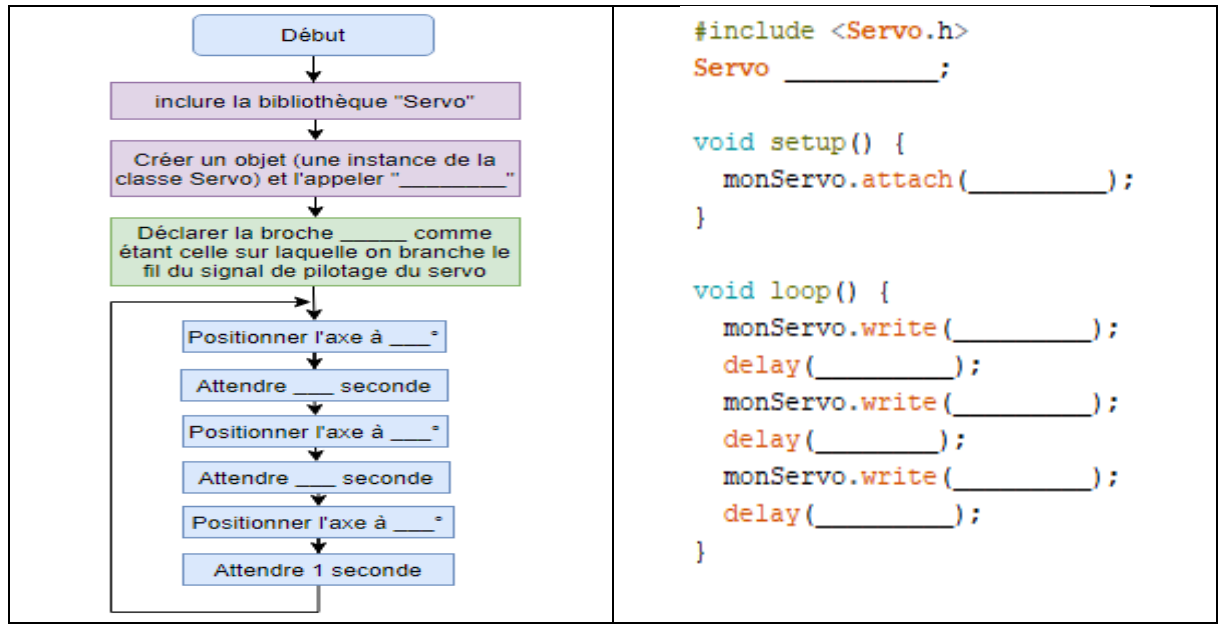

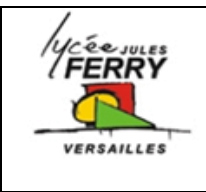

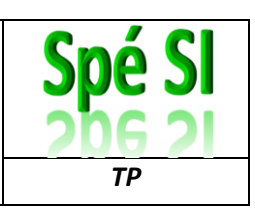

Q4) Saisissez le code sur l'IDE Arduino, réalisez le branchement sur la carte, et faites valider par votre professeur que l'objectif n°1 est atteint.

**Objectif n°2 :** programmer une séquence, qui s'exécutera en boucle, au cours de laquelle l'axe du servomoteur se placera de la position 10° à la position 170° par pas de 10°, avec une pause de 0,5 seconde entre deux positions successives.

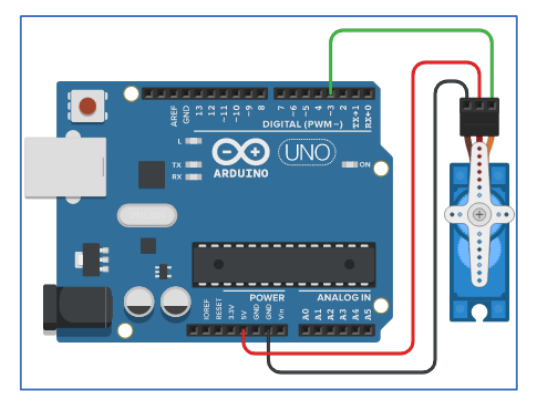

### Q5) Identifier les numéros de lignes correspondant aux éléments cités dans le tableau

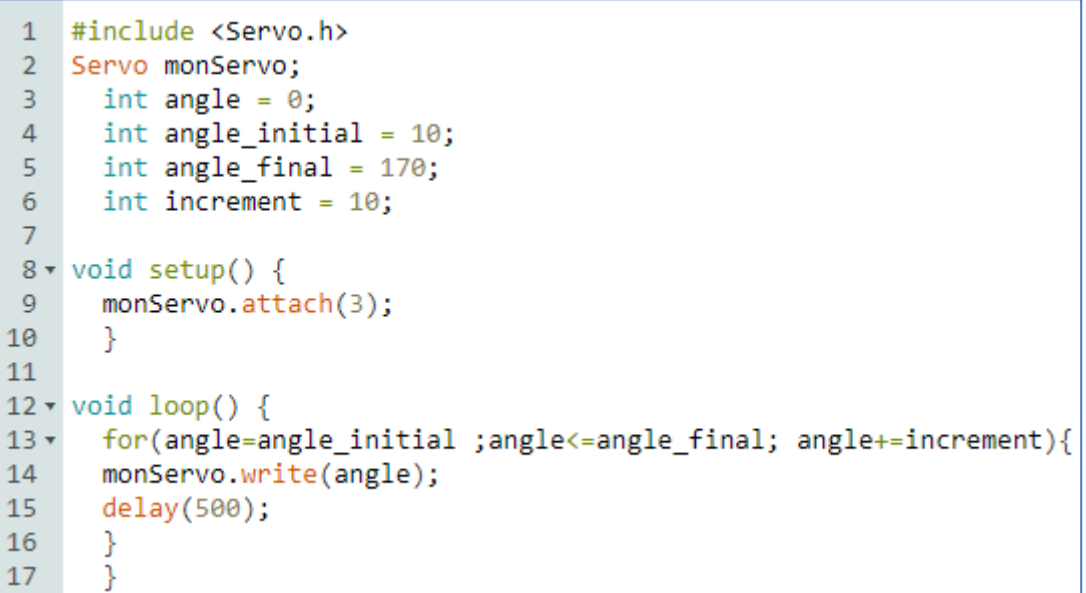

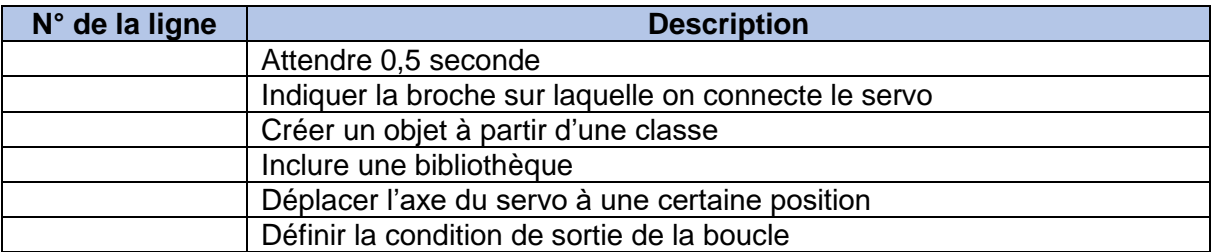

Q6) Transférez le programme sur la carte et vérifier son bon fonctionnement.

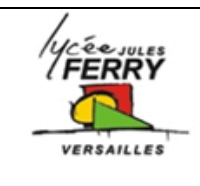

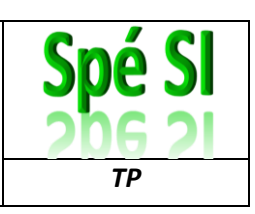

## **6. Recopier la rotation du potentiomètre sur le servomoteur**

**Objectif n°3 :** faire tourner l'axe du servomoteur proportionnellement à la rotation du potentiomètre.

Le potentiomètre est branché sur une entrée analogique qui convertit la tension lue en une valeur comprise entre 0 et 1023 (convertisseur 10 bits).

L'axe du servomoteur peut tourner d'un angle compris entre 0° et 180°

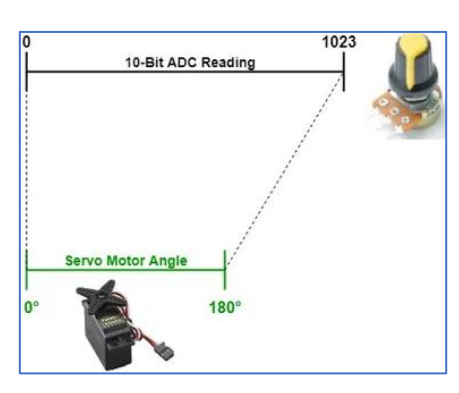

Pour réaliser ce changement d'échelle, on va utiliser la fonction **map**.

#### Syntaxe de la fonction :

map (valeur**,** limite\_basse\_source**,** limite\_haute\_source**,** limite\_basse\_destination**,** limite\_haute\_destination)

#### Paramètres de la fonction

- **valeur** : le nombre à ré-étalonner
- **limite\_basse\_source**: la valeur de la limite inférieure de la fourchette de départ
- **limite\_haute\_source**: la valeur de la limite supérieure de la fourchette de départ
- **limite\_basse\_destination**: la valeur de la limite inférieure de la fourchette de destination
- **limite\_haute\_destination**: la valeur de la limite supérieure de la fourchette de destination
- Q7) Calculer que sera l'angle du servo lorsque la valeur lue sera 900
- Q8) Calculer quelle est la valeur lue lorsque l'angle du servo est 45°
- Q9) Compléter le programme ci-dessous, puis faire les branchements et testez le résultat

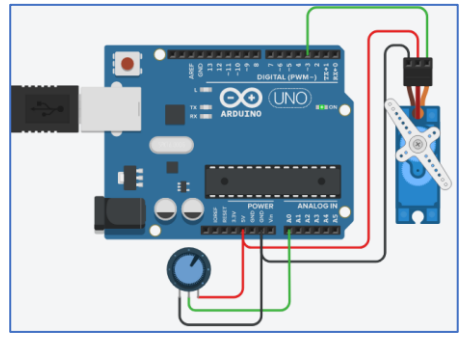

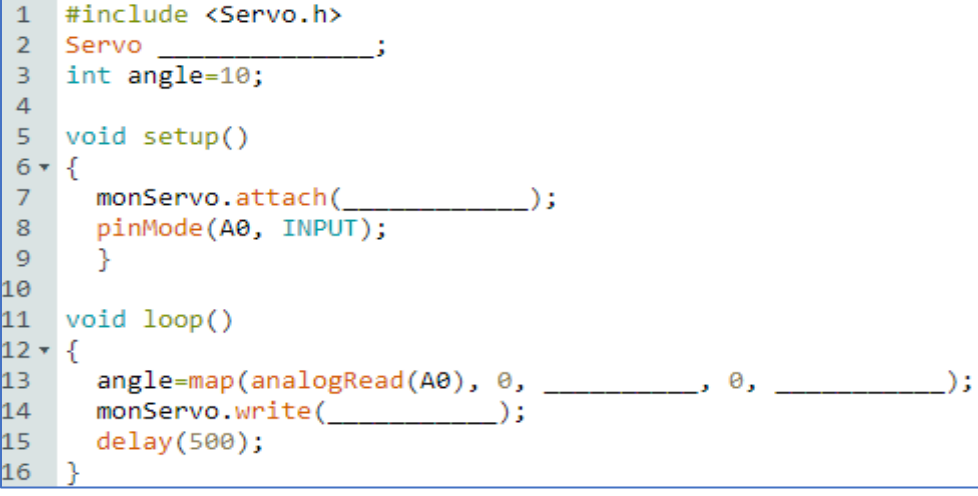

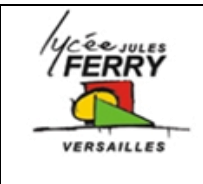

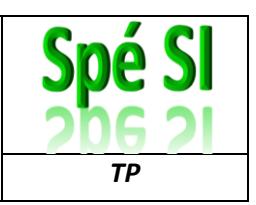

# **7. Les fondamentaux de la programmation orientée objet (OOP)**

### Q10) En vous aidant de la fiche « structuration du code » et de recherches sur le web, expliquer par rapport au TP réalisé sur le servomoteur :

- Le nom de la classe
- Quel est le nom de l'instance de la classe
- Quel est le nom de l'objet
- Quelles sont toutes les méthodes associées à cette classe
- Pour 3 de ces méthodes, indiquer la syntaxe et les paramètres